Чтобы подать заявку на ПГАС по научно-исследовательской деятельности:

- 1) Зайдите в ИСУ под своим логином и паролем
- 2) Перейдите в Личный кабинет
- 3) В разделе Образование и наука выберите раздел «Конкурс на повышенную академическую стипендию»

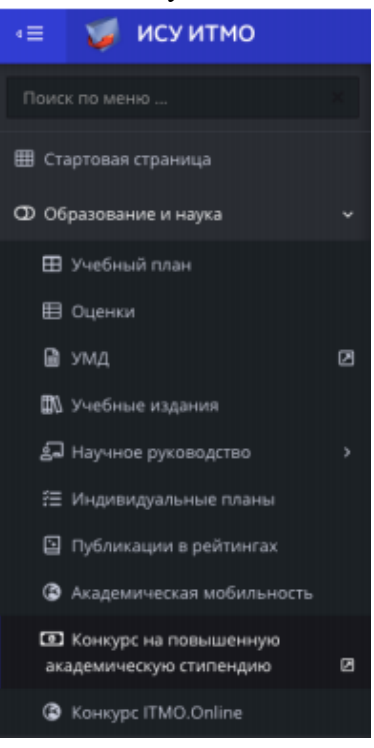

- 4) Либо нажмите на соответствующую кнопку под аватаром в Личном портфолио
- 5) Выберите необходимый Вам раздел. В данном случае «Научно-исследовательская деятельность»
- 6) В открывшемся меню заполните все поля, отмеченные звездочкой. Если вы не знаете своего научного руководителя – выбирайте Декана факультета или руководителя образовательной программы.

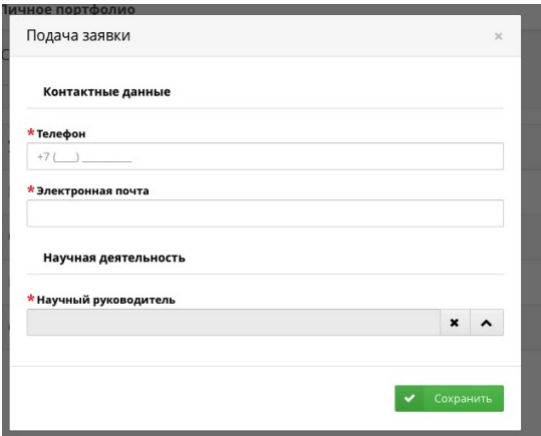

7) Затем нажмите «Сохранить»

8) В открывшемся новом окне нажмите на значок редактирования и загрузите файл заявки с подписью и нажмите кнопку «Сохранить». Желательно в формате pdf. Шаблон заявки прикреплен в виде значка Microsoft Word.

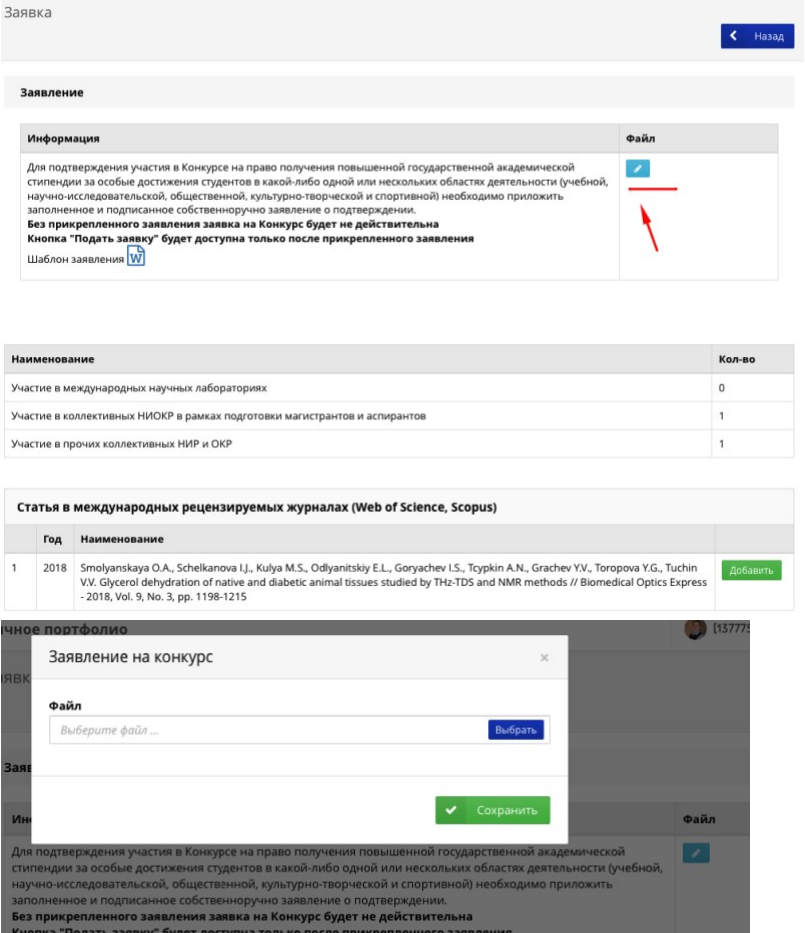

9) Введите все свои достижения (кнопка «Добавить»), в соответствующих категориях. (Чтобы добавить тезисы конференции: Создаем результат конференция (мероприятие), Создаем результат доклад, Создаем результат тезис и *Связываем их между собой*!!!)

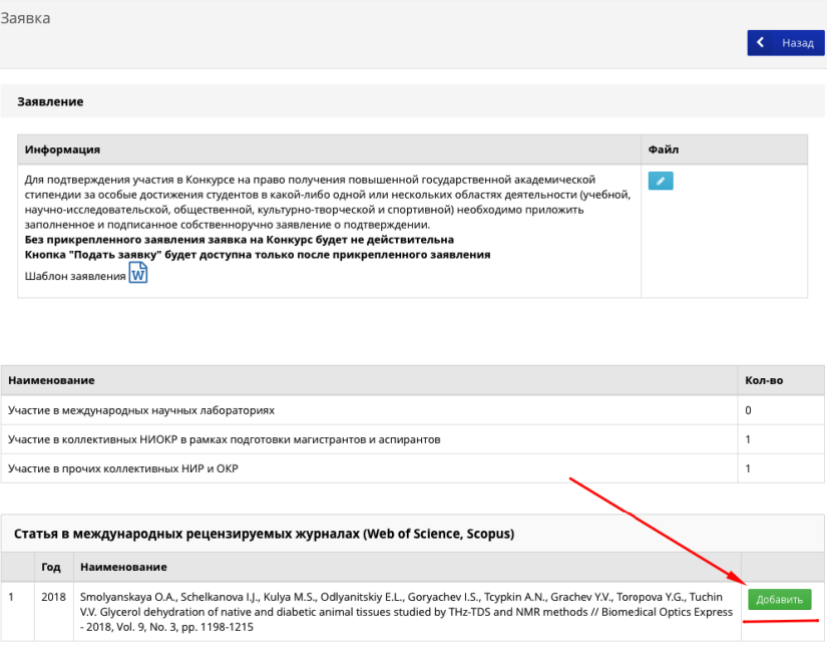

- 10) Участие в международных лабораториях, НИОКР и ОКР заполняется автоматически из ИСУ. Если этого не случилось, напишите на почту  $nirs@mail.ifmo.ru$  с темой «ПГАС по научно-исследовательской деятельности»
- 11) Чтобы исключить результат нажмите кнопку «Исключить»
- 12)Достижения, которые уже были зачтены в прошлых конкурсах ПГАС не могут быть рассмотрены!!! Просьба внимательно отнестись к этому моменту!
- 13) При проверке Ваши достижения проверяются и могут быть перенесены в другую категорию или отклонены.

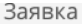

Заявление

 $\left\langle \right\rangle$  Hasag

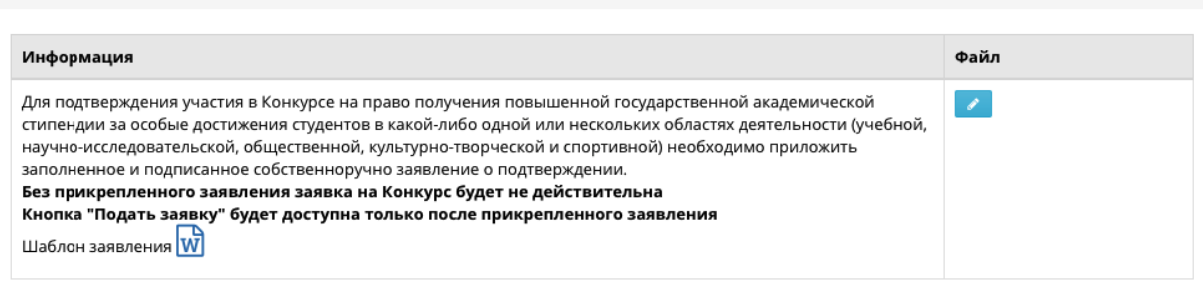

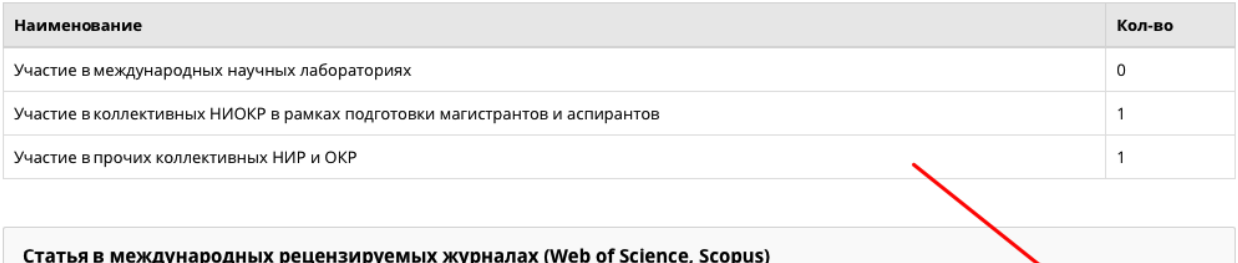

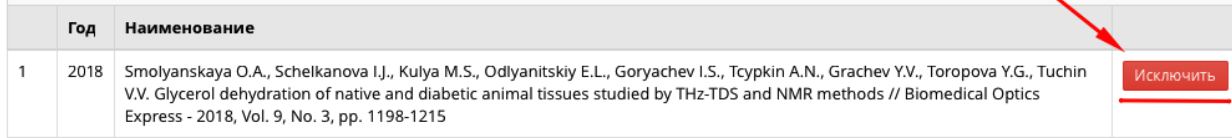

P.S. **Для каждой публикации, диплома и т.д. необходимо при создании результата прикрепить файл либо ссылку на онлайн публикацию. Организатор оставляет за собой право отклонить результат если не прикреплен файл статьи или нет ссылки на результат.** 

**Если Ваш результат проверен библиотекой, то прикреплять файлы не требуется.**

**Во избежание ошибок при поиске публикаций в Scopus/WoS прикрепляйте ссылки на публикацию в этих базах.**